## 【重要】インターネット注文

# **Cフレンズをご利用の皆様へ**

いつも生協商品のご利用いただきありがとうございます。

5月29日 (日) リニューアルに向けシステムの更新を行いましたが、「アンドロイドのスマホやタブレッ ト」をお使いの方のところで、アプリの自動更新が出来ない不具合が発生しています。

ご利用の皆様には申し訳ございませんが、以下の手順でアプリの更新の実施をよろしくお願いいたしま す。アプリのデザインが旧デザインのままではログインできず、ご利用いただけません。

この度は組合員の皆様にご迷惑をお掛けし大変申し訳ございません。

#### ■アンドロイド端末における不具合への対応手順

#### ① Play ストアにアクセスします。

「東海コープ」と入力し、e フレンズアプリを選択下さい。又は、以下の QR コードをお読みください。

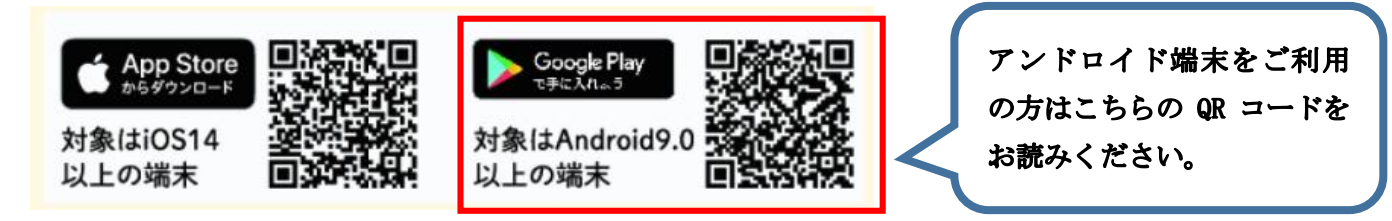

② インストール画面が画面上に出たらインストールのボタンを押してください。

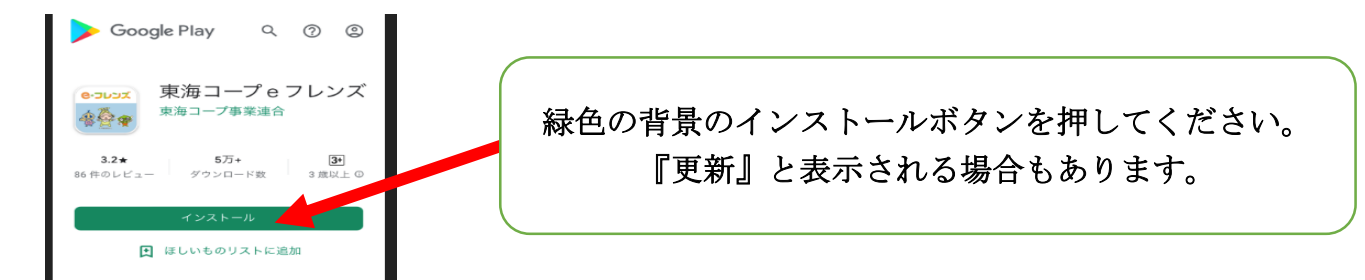

### ③ アプリデザインが新しくなっていれば完了です。

青色を基調とした背景の東海 3 生協のキャラクターのデザインのアイコンです。

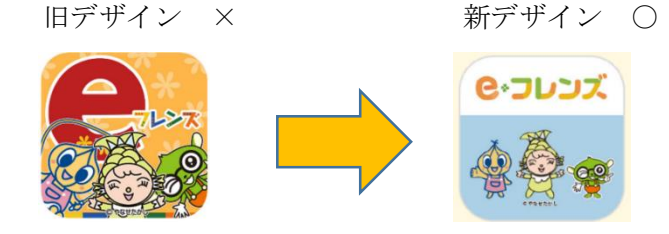

④ 万が一、更新ができない場合は、一度アンドロイドのスマホやタブレットの電源を切り、再 起動させ①②の手順で進めてください。

※iPhone の方は、e フレンズのアプリをタップすると更新ボタンが表示されます。そちらから更新下さい。

■登録に関してご質問などございましたら下記にお問い合わせください。

○ 東海コープ e-フレンズサポートセンター フリーダイヤル 0120-502-009 受付時間:9:30~17:30(月曜日~土曜日) [e-friends@tcoop.or.jp](mailto:e-friends@tcoop.or.jp)